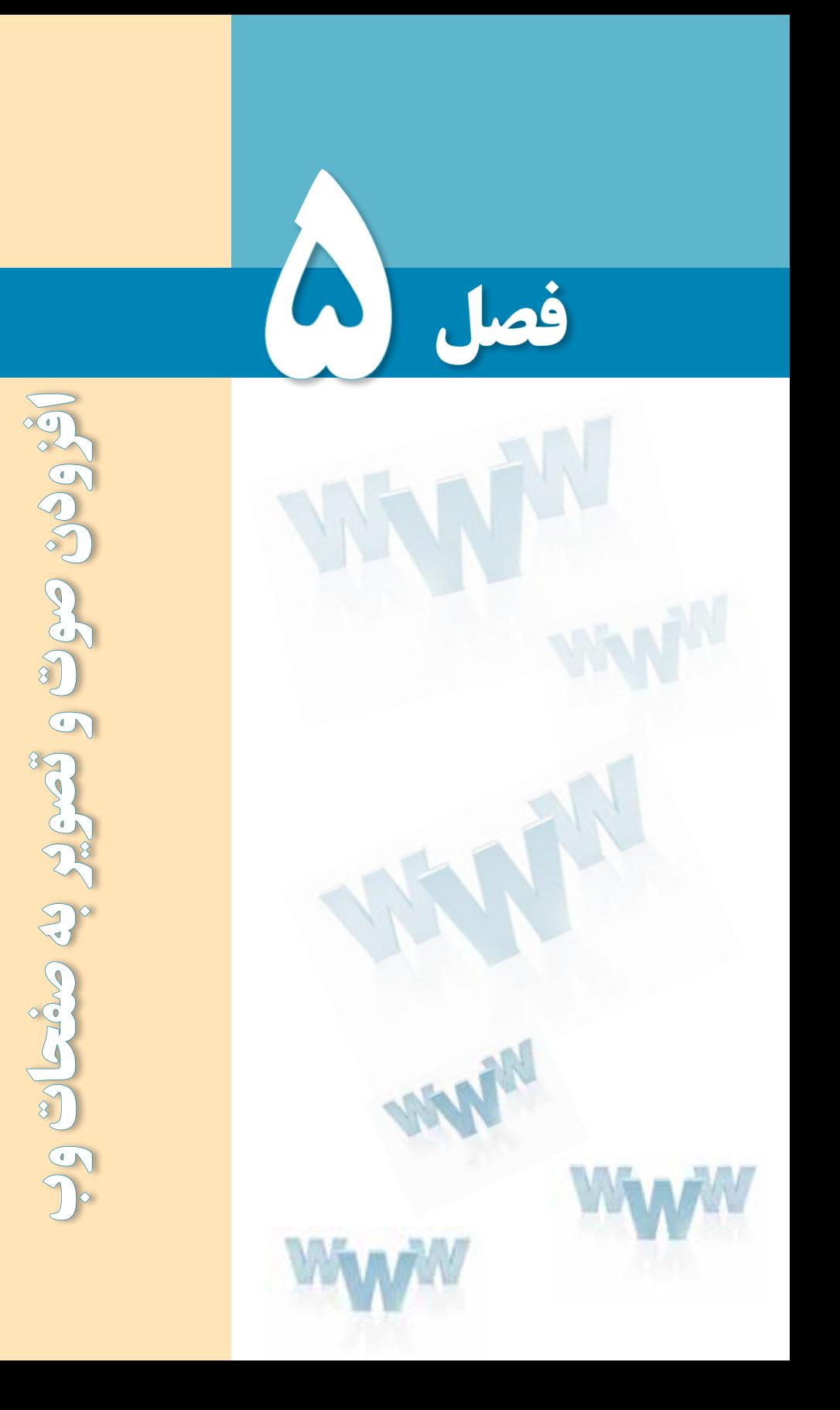

# هدفهای رفتاری

پس از مطالعه این فصل از فراگیر انتظار میرود :

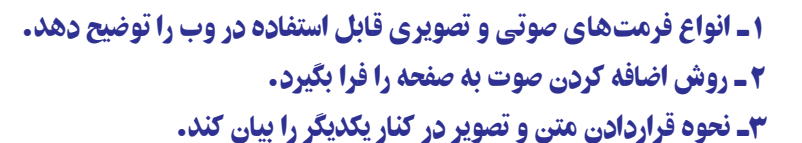

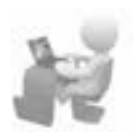

کلیات

همزمان با ساخت نخستین صفحات وب، ایده اضافه کردن فایلهای چندرسانهای مانند تصاویر و صداها به وبسایتها شکل گرفت چراکه پایهگذاران وب مطمئن بودند که شرط موفقیت این سرویس جدید اینترنتی وجود جذابیت برای کاربران عادی است.

وجود قابلیتهای چندرسانهای در صفحات وب، عالوه بر اینکه باعث جلب نظر مخاطبین و افزایش تعداد بازدیدکنندگان میشود به مدیران وبسایت کمک میکند محتوای موردنظر را به سادهترین شکل ممکن به کاربران انتقال دهند.

با وجود همه این مزیتها، در استفاده از تصاویر و صداها درون وبسایت باید جانب احتیاط را نیز رعایت کرد چراکه بارگذاری آنها به دلیل باال بودن حجم اطالعات زمانبر است و مشاهده صفحاتی از ین دست به ویژه برای کاربران ایرانی که غالباً از خطوط کمسرعت برای اتصال به اینترنت استفاده می کنند می تواند عذاب آور باشد.

مطالعه آزاد

# 1ـ5 فرمتهای صوتی در وب

ستفاده از فایلهای صوتی در صفحات وب غالباً با دو هدف زیر صورت میگیرد:

اول؛ افزایش جذابیت در وبسایت با اضافه کردن یک فایل صوتی مانند یک قطعه موسیقی به صفحات

دوم؛ ایجاد امکان پخش یک فایل صوتی در صفحه وب برای اطالعرسانی به مخاطبین مانند پخش زنده شبکههای رادیویی

در هر دو مورد فوق، تنها امکان استفاده از فرمتهایی خاص وجود دارد؛ فرمتهایی که ضمن حفظ کیفیت پخش صدا، حجم فایل را تا حد امکان پایین بیاورند تا بارگذاری صفحه یا آماده شدن قطعه صوتی برای پخش به زمان زیادی نیاز نداشته باشد.

برخی از وبسایتها ترجیح میدهند به جای این که امکان دانلود فایل صوتی را برای کاربران فراهم بیاورند شرایطی را ایجاد کنند تا قطعه صوتی از طریق مرورگر برای مخاطبین وبسایت پخش شود. در مواردی مانند پخش زنده شبکههای رادیویی این تنها راهحل ممکن است اما به عنوان نمونه در مورد پخش یک قطعه موسیقی، با استفاده از این روش میتوان از کپی شدن فایل بر روی رایانۀ مرورگر به دلایلی مانند حقتکثیر ' جلوگیری نمود.

در میان فرمتهایی که برای پخش صدا در صفحات وب مورد استفاده قرار میگیرند، موارد زیر کاربرد گستردهتری دارند:

**wav.** : این فـرمت صوتی کـه توسط شرکت Microsoft ارائه شده به دلیل پخش در نرمافزار Player Media Windows که همراه با سیستمعامل ویندوز عرضه میشود از محبوبیت باالیی برخوردار است؛ چرا که به راحتی در مرورگر وب رایانههایی که ویندوز بر روی آنها نصب شده پخش میگردد. حجم فایلهای wav. با مشخصات فنی فایل مانند نرخ بیت<sup>۲</sup> و تعداد کانالهای پخش، ارتباط مستقیمی دارد اما به دلیل عدم استفاده از الگوریتمهای فشردهسازی، نسبتاً بالا است.

**3mp.** : فرمت 3mp از جمله فرمتهای پرطرفدار در وب و نیز سایر رسانههای دیجیتال محسوب میشود که با استفاده از یک الگوریتم قدرتمند برای فشردهسازی فایلهای صوتی توانسته نسبت خوبی میان حجم و کیفیت فایلها ایجاد نماید. این فرمت عمدتاً برای پخش موسیقی مورد استفاده قرار میگیرد و توسط اغلب مرورگرها پشتیبانی میشود.

**wma.** : از عبارت Audio Media Windows گرفته شده و فـرمتی است کـه توسط شرکت Microsotf عرضه گردیده اما برخالف wav. از الگوریتمهای فشردهسازی استفاده میکند و لذا حجم پایینتری دارد. برای پخش این فرمت روی مرورگر، باید نرمافزار رمزگشای٣ آن بر روی رایانه موجود باشد.

mid. : فرمت mid برای ضبط و پخش فایل های موسیقی که حاوی ریتم هستند (مانند پیانو) مورد استفاده قرار میگیرد و به دلیل استفاده از نتهای موسیقی برای ذخیرهسازی اطالعات فایل، حجم فوقالعاده پایینی دارد. این فرمت به وسیله اکثر مرورگرها پشتیبانی میشود و به دلیل حجم پایین میتواند به عنوان صدای پسزمینه صفحات وب مورد استفاده قرار گیرد.

**ra** و **ram.** : این فرمتها که اعضای خانواده فرمتهای قابل پخش در نرمافزار RealPlayer محسوب میشوند، برای پخش زنده فایلهای صوتی کاربرد دارند اما پخش آنها در مرورگر مشروط به وجود نرمافزار Player Real روی رایانه یا نصب افزونه موردنیاز روی مرورگر است. <sup>١</sup>AIFF که محصولی از شرکت Apple است برای ذخیرهسازی صداهای دیجیتال با **aif.** : فرمت کیفیت بالا ایجاد شده و غالباً بر روی سیستمهای مکینتاش<sup>۲</sup>مورد استفاده قرار میگیرد.

**au.** : این فرمت صوتی که توسط شرکت Sun و برای سیستمهای یونیکس تولید شده دارای کیفیت و حجم نسبتاً پایینی است و کاربرد آن در وب محدودتر از سایر فرمتها است.

.......................

# مطالعه آزاد

### 2ـ5 افزودن صوت به صفحه

برای اضافه کردن صدا به صفحه وب روشهای متعددی وجود دارد اما متأسفانه همه مرورگرها از آنها پشتیبانی نمیکنند لذا تنها به ذکر مواردی میپردازیم که توسط اغلب مرورگرها قابل اجرا هستند.

**5-2-1 استفاده از برچسب >a>**

سادهترین روش برای قرار دادن فایل صوتی در صفحۀ وب، ایجاد یک پیوند به آن است تا در صورت وجود نرمافزار مرتبط، کاربر با کلیک روی پیوند بتواند قطعۀ صوتی را بشنود. پیش از این با روش ایجاد یک پیوند با استفاده از برچسب >a >آشنا شدید، اما برای یادآوری، روش استفاده از این برچسب را مجدداً مرور خواهیم کرد. این برچسب مشخصهای با نام herf دارد که به نشانی نسبی یک پیوند اشاره میکند. این پیوند میتوان یک صفحه وب در همان سایت، نشانی یک وبسایت دیگر و یا حتی یک فایل باشد.

منظور از نشانی نسبی این است که مشخص شود فایل یا صفحه موردنظر فارغ از محل ذخیرهسازی روی رایانه، نسبت به صفحهای که برچسب >a >در آن وجود دارد در چه محلی قرار گرفته است. برای مثال فرض کنید فایل صوتی همان جایی ذخیره شده که صفحۀ وب قرار دارد بنابراین مقدار مشخصه href به صورت زیر تنظیم میشود.

<a/<برای شنیدن موسیقی کلیک کنید<"wav.Song="href a<

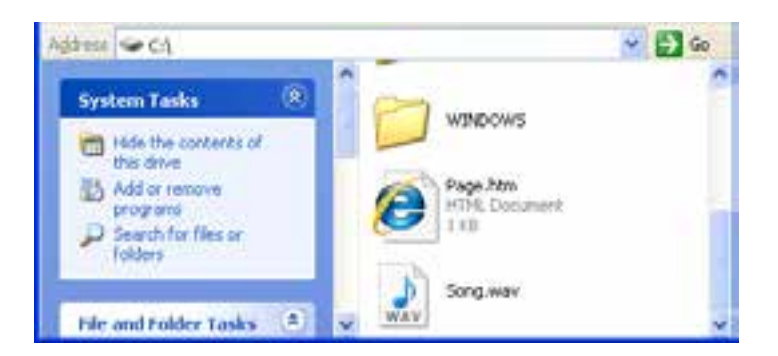

حال اگر در کنار صفحه وب موردنظر یک پوشه با نام sounds ایجاد نموده و فایل صوتی را درون آن قرار دهیم، مقدار href به صورت زیر اصالح میشود:

<a href="sounds/Song.wav"> كليك كنيد<</a> كليك موسيقى كاليك السابق

برای ایجاد یک وبسایت، معمولاً صفحات ساخته شده را درون پوشه My Web Sites که درون پوشه Documents My ویندوز قرار دارد کپی نموده و برای فایلهای صوتی، تصویری و ... پوشههای مجزا تعریف میکنند.

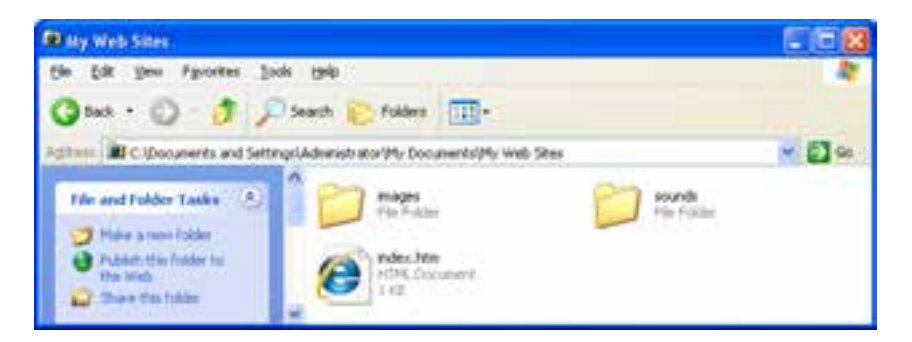

کد فوق را درون ویرایشگر متن وارد و صفحۀ وب ساخته شده را درون مرورگرIE باز کنید. با کلیک روی پیوند، نرمافزار Player Media Windows باز شده و فایل صوتی را پخش میکند.

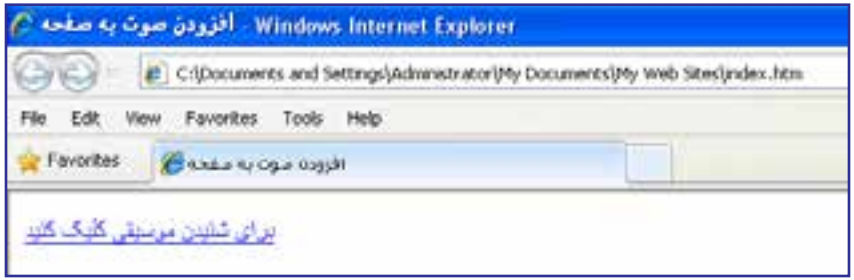

 $A<sub>9</sub>$ 

اگر فایلهای صوتی را به صورت پیوندی بر روی صفحه قرار دهید، در برخی مرورگرها مثل فایرفاکس با کلیک روی پیوند، ابتدا پیغامی ظاهر میشود و میپرسد که آیا میخواهید فایل را ابتدا روی رایانه خود ذخیره و سپس اجرا کنید یا ترجیح میدهید فایل همزمان با دانلود پخش شود.

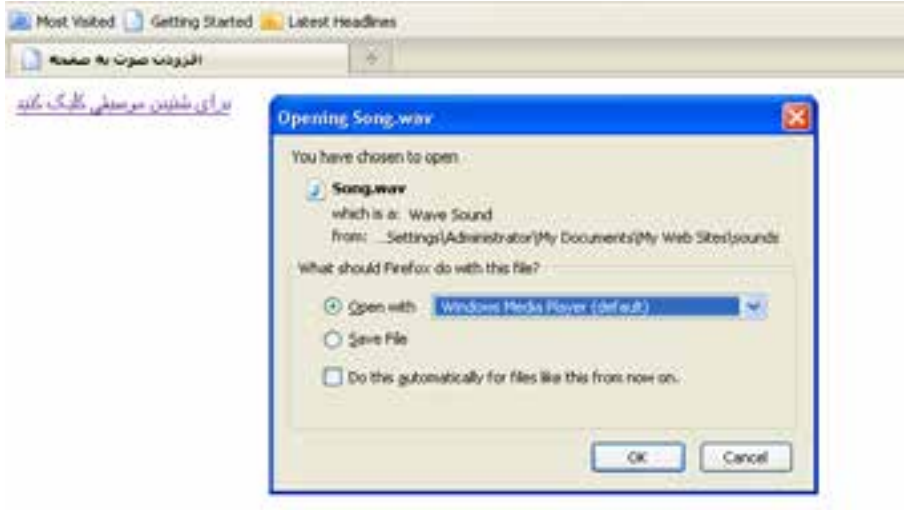

# 3ـ 5 فرمتهای تصویری در وب

امروزه بخش قابل توجهی از محتوای صفحات وب را تصاویر تشکیل میدهند و عمده کاربرد آنها اطالعرسانی، تبلیغات و طراحی و زیباسازی صفحات است. خوشبختانه نمایش تصاویر در صفحات وب، پیچیدگیهای پخش صدا را ندارد و چنانچه از فرمتهای شناخته شده زیر استفاده کنید، تصاویر به راحتی در معرض دید کاربران قرار میگیرد.

<sup>١</sup>**GIF**: یک فرمت تصویری بسیار پرکاربرد و کمحجم است که طراحان وب ترجیح میدهند برای ایجاد تصاویر موردنظر در محیط وب از آن استفاده کنند. در تصاویر GIF، هر نقطه یا پیکسل توسط یکی از 256 رنگ قابل ارائه توسط این فرمت پوشش داده میشود.

یکی از ویژگیهای قابل توجه این فرمت که پیش از تولید فایلهای انیمیشنی فلش جزو قابلیتهای منحصربهفرد در دنیای چندرسانهای محسوب میشد و هماینک نیز کاربرد فراوانی دارد، امکان ایجاد تصاویر چند فریمی است تا نمایش پشت سر هم این فریمها حالت انیمیشن را به بیننده القا نماید.

<sup>1.</sup> Graphic Interchange Format

٥ فصل

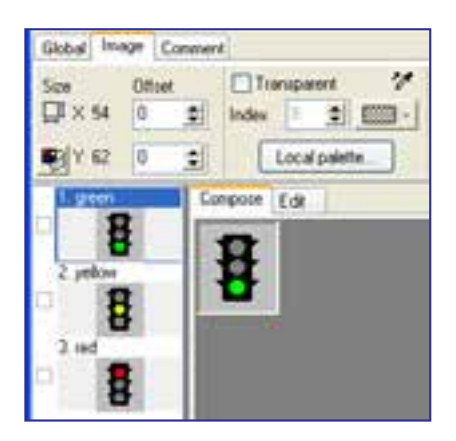

مزیت فایلهای چندفریمی GIF در این است که میتوانید یک انیمیشن ساده و کمحجم را درون صفحه وب بگنجانید تا بدون نیاز به افزونه خاصی درون مرورگر نمایش داده شود.

فرمت GIF دو ویژگی مهم دیگر هم دارد که Transparency و Interlacing نامیده میشوند. Transparency یا پشتنمایی خاصیتی در تصاویر GIF است که به کمک آن میتوانید بخشی از تصویر را بدون رنگ کنید تا وقتی تصویر روی یک صفحه وب قرار گرفت، رنگ موجود در پسزمینه را بپذیرد. همانطور که در تصویر زیر میبینید، رنگ سفید یکبار به صورت عادی و یکبار به صورت پشتنما روی صفحه وب قرار گرفته است.

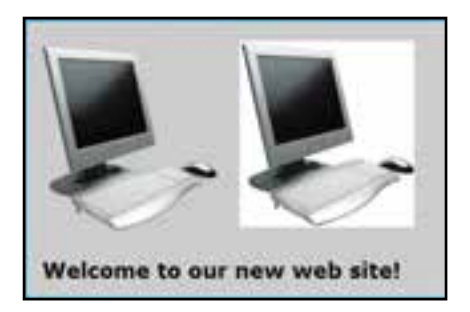

ویژگی دوم یا Interlacing باعث میشود تصویر به صورت تدریجی درون صفحه بارگذاری گردد و بیننده بتواند تا بارگذاری کامل آن، بخشهایی از تصویر را مشاهده کند.

**JPG <sup>١</sup>** : یکی دیگر از فرمتهای پرکاربرد در دنیای چندرسانهای و وب، JPG است که توسط اکثر قریب به اتفاق نرمافزارهای گرافیکی و نمایش تصویر و حتی دستگاههای سختافزاری مانند دوربینهای دیجیتال پشتیبانی میشود و به دلیل نسبت مناسبی که میان حجم تصاویر و کیفیت نمایش آنها برقرار میکند محبوبیت خاصی دارد. این فرمت قادر است بیش از 16 میلیون رنگ را پشتیبانی نماید به همین دلیل در مقایسه با تصاویر GIF از کیفیت و حجم باالتری برخوردار است. هنگام تولید تصاویر JPG از روشهای فشردهسازی<sup>۲</sup> فایل استفاده میشود تا حجم تصویر به

<sup>1.</sup> Joint Photographic Experts Group 2. Compression

#### طراح صفحات وب )مقدماتی(

کمترین مقدار ممکن برسد. علاوه بر این با تغییر کیفیت' ذخیرهسازی تصویر، میتوان حجم آن را به میزان دلخواه رسانید. هنگامی که تصویر درون مرورگر یا نرمافزار نمایش باز میشود، فایل از حالت فشرده خارج و سپس نشان داده میشود.

فایلهای JPG برخالف تصاویر GIF از حالت پشتنمایی پشتیبانی نمیکنند اما هنگام ایجاد آنها میتوان با فعال نموده گزینه Progressive که مانند Interlacing عمل میکند، امکان نمایش تدریجی آنها را همزمان با بارگذاری بخشی از اطالعات تصویر فراهم آورد.

: یکی از جدیدترین فرمتهای تصویری است که برای انتقال و نمایش تصاویر در بستر 2 **PNG**  شبکه ایجاد شده است. سازندگان این فرمت با ترکیب مزیتهای موجود در فرمتهای JPG و GIF در تالش هستند آن را جایگزین تصاویر GIF کنند و هرچند توانستهاند آن را به تأیید انجمن وب برسانند با اینحال رشد استفاده از این فرمت در صفحات وب چندان رضایتبخش نیست.

فرمت PNG از قابلیت پشتنمایی پشتیبانی میکند اما برخالف GIF اجازه ایجاد تصاویر چند فریمی را نمیدهد. ضمناً امکان نمایش تدریجی تصاویر در آن پیشبینی شده است.

فـرمتهـای تصویری فـوق را مـیتـوان تـوسط نـرمافزارهـای طراحـی و ویرایش تصویر مـانند Fireworks،Photoshop، CorelDeaw، ImageReady و ... ایجاد و ویرایش نمود. برای ساخت برخی تصاویر مانند تصاویر چند فـریمیGIF  هم نرمافزارهـای جداگـانه کـوچکـی طراحـی شده است. وجـه مشترک همه این نرمافزارها امکان بهینهسازی یا Optimization تصاویر است، یعنی اینکه مشخصات فنی نظیر تعداد رنگها، ابعاد، تراکم نقاط را به گونهای تغییر داد تا تصویر به حجم و کیفیت موردنظر طراح نزدیک شود. در تصویر زیر تنظیمات ذخیرهسازی فایلهای GIF را در محیط نرمافزار فتوشاپ میبینید که در آن امکان بهینهسازی تصویر از طریق تغییر تعداد رنگها وجود دارد.

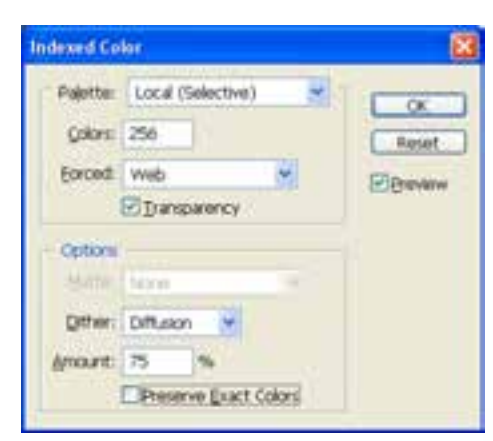

1. Quality 2. Protable Network Graphic

### 4ـ 5 چینش تصاویر در صفحه

برای افزودن تصاویر به صفحه وب از برچسب >img >استفاده میشود که دارای دو مشخصۀ اجباری و چندین مشخصه اختیاری است. مشخصههای اجباری این برچسب عبارتند از:

**src   :** از عبارت Source به معنی منبع گرفته شده و نام و نشانی محل قرارگیری تصویر را مشخص میکند. این تصویر میتواند در کنار صفحه وب، درون پوشهای در وبسایت یا محلی دیگر از اینترنت قرار داشته باشد.

**alt   :** چنانچه به هر دلیل مرورگر قادر به نمایش تصویر نباشد، متنی را که در مشخصۀ alt درج شده برای بازدیدکننده نمایش میدهد. alt از کلمۀ Alternative به معنی جایگزین گرفته شده است.

در کنار صفحه وبی که تمرینها را بر روی آن اجرا میکنید، یک فایل تصویری از نوع JPG و با نام Logo ذخیره کنید. حال کد زیر را در ویرایشگر متنی وارد نموده و تغییرات را ذخیره کنید. صفحه ساخته شده را درون مرورگر IE باز کنید.

 $\langle \text{img src} = "Logo.jpg"$  alt $= "sum \cup \cup \cup \cup$ 

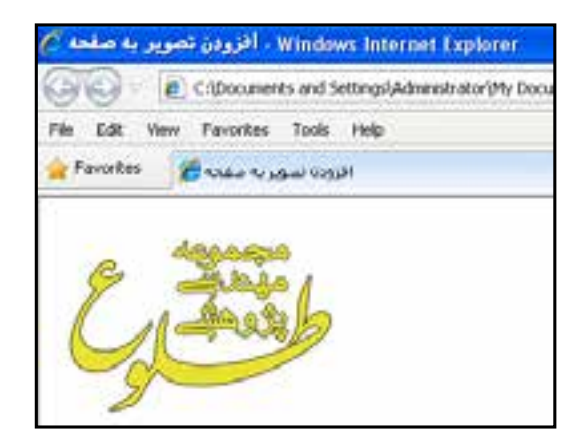

حال در کنار صفحۀ وب یک پوشه با نام images ایجاد و فایل تصویری را به درون آن منتقل کنید.

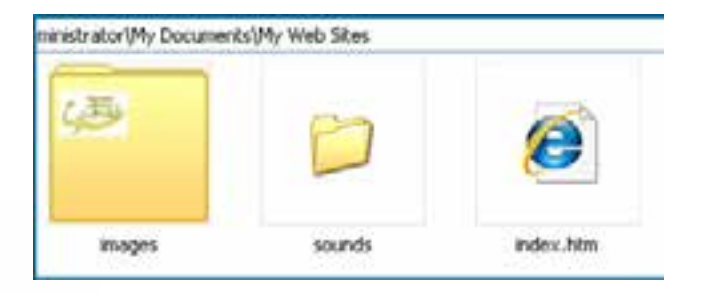

**ER DESIGN** 

سپس به پنجره مرورگر بازگشته و با فشار دادن کلید 5F صفحه را تازهسازی )Refresh )نمایید.

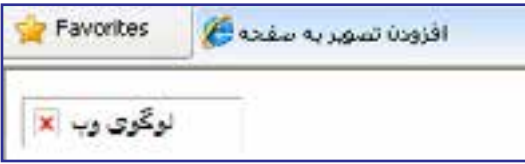

به دلیل تغییر محل قرارگیری فایل تصویری، اینبار تصویر نشان داده نمیشود و به جای آن متنی که در مشخصۀ alt درج شده ظاهر میگردد. نشانی را به صورت زیر اصالح کنید تا تصویر نشان داده شود.

 $\langle \text{time src} \rangle = \langle \text{time src} \rangle$ " الوگوی وبسایت" $\langle \text{time src} \rangle$ 

نکته

برخی از کاربران گمان میکنند مشخصه alt برای ایجاد یک راهنما (Tip (برای تصویر کاربرد دارد تا با قرار گرفتن اشارهگر ماوس روی تصویر به عنوان توضیح نشان داده شود. اما این وظیفه بر عهده مشخصه اختیاری title است و اگر این مشخصه را صریحاً مقداردهی نکنید، از مقدار درنظر گرفته شده برای مشخصۀ alt استفاده می *ک*ند.

 $\langle {\rm img}\,{\rm src}\,$ "لوگوی مجموعه مهندسی طلوع" ${\rm title}\,$ " لوگوی وبسایت" $\lambda$ 

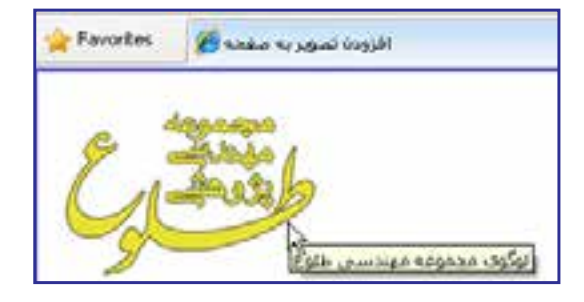

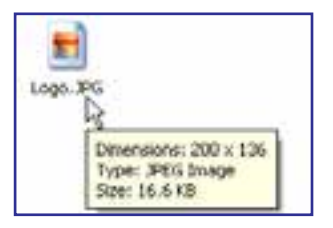

در روشی که برای درج تصویر آموختید، تصویر با ابعاد واقعی خود برحسب نقطه درون صفحه وب نشان داده میشود. این ابعاد را میتوانید با نگهداشتن اشارهگر ماوس بر روی فایل در پنجرۀ ویندوز مشاهده نمایید. ٥ فصل

> اما گاهی اوقات الزم میشود تصویر، صرفنظر از ابعاد واقعی، در صفحه وب با اندازههای موردنظر طراح نشان داده شود. برای انجام این کار میتوانید از مشخصههای اختیاری طول )height )و عرض )width )استفاده کنید. کد زیر را وارد و نتیجه را ببینید.

 "لوگوی مجموعه مهندسی طلوع"=title" لوگوی وبسایت"=alt" jpg.Logo/images="src img< width="100" height="100"  $\!\!\!/$ 

برای مقداردهی به ابعاد تصویر باید نسبت میان ابعاد را رعایت کنید، برای مثال اگر طول تصویر نصف میشود باید عرض آن هم نصف شود تا حالت طبیعی تصویر مانند شکل روبهرو بههم نخورد.

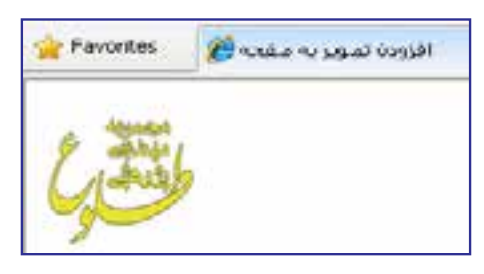

توصیه میشود هنگام قرار دادن تصویر درون صفحه وب، ابعاد آن را دقیقاً مشخص کنید تا مرورگر هنگام چینش عناصر صفحه، مکان موردنیاز برای آن را پیش از بارگذاری کامل صفحه محاسبه نماید تا محل قرارگیری اجزاء تا بارگذاری کامل صفحه دستخوش تغییر پیاپی نشود.

گاهی اوقات الزم است محل ذخیرهسازی یک تصویر را درون صفحه وب به دست آورده و از نشانی آن استفاده کنید. برای انجام این کار باید روی تصویر راستکلیک نموده و گزینۀ Properties را انتخاب کنید. به این ترتیب پنجرهای ظاهر شده و در مقابل عبارت (URL (Address نشانی فایل تصویری را درج میکند.

قصد داریم لوگوی موتور جستجوی گوگل را درون صفحه وب خود قرار دهیم. نشانی این لوگو را به روشی که توضیح داده شده استخراج نمایید.

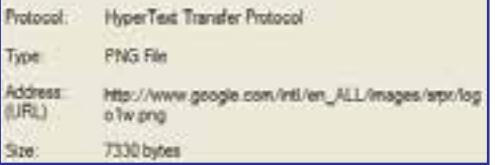

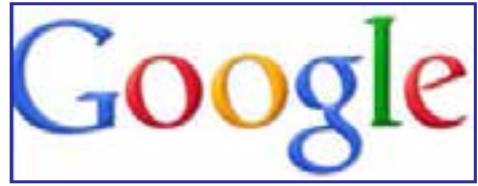

این نشانی را در مشخصۀ src از برچسب >img >قرار دهید.

</mg src="http://www.google.com/intl/en\_ALL/images/srpr/logo1w.png" alt="كوگل"= /simg src="http://www.google.com/intl/en\_ALL/images/srpr/logo1w.png" alt برای رسم کادر در اطراف تصویر میتوانید از خصوصیات موجود در مشخصۀ style استفاده نمایید.

#### طراح صفحات وب )مقدماتی(

**BITESICN** 

"لوگوی سایت گوگل"=alt="http://www.google.com/intl/en\_ALL/images/srpr/logo1w.png" alt=" style="border-style:solid:border-width:thin:border-color:Teal" />

در این کد، خصوصیتهای زیر را برای مشخصه style مورد استفاده قرار دادیم:

 **style-border:** نحوه رسم کادر در اطراف تصویر را مشخص میکند،solid حالت خط صاف است و میتوانید برای رسم نقطهچین از مقدار dotted استفاده کنید.

 **width-border:** برای تعیین ضخامت کادر کاربرد دارد و سه حالت thin، medium و thick به ترتیب برای کادرهایی با ضخامت کم، متوسط و زیاد استفاده میشوند.

 **color-border:** این خصوصیت رنگ کادر را تعیین میکند و میتواند نام یا کد یکی از رنگهای قابل استفاده در وب باشد.

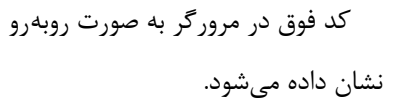

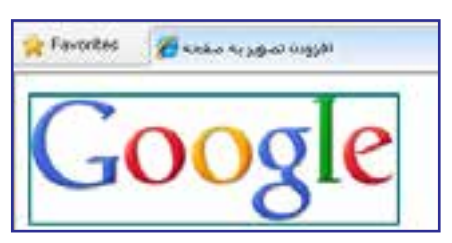

## **5-4-1چینش چند تصویر در صفحه**

اگر کد درج شده برای قرارگیری لوگوی سایت گوگل در صفحه وب را یک بار دیگر تکرار نمایید، تصویر جدید در سمت راست لوگوی قبلی قرار میگیرد. اگر این کار را چند بار دیگر تکرار کنید و برای نمونه پنج بار برچسب >img >حاوی لوگوی سایت گوگل را درون کد قرار دهید با صفحهای مانند تصویر زیر روبرو خواهید شد.

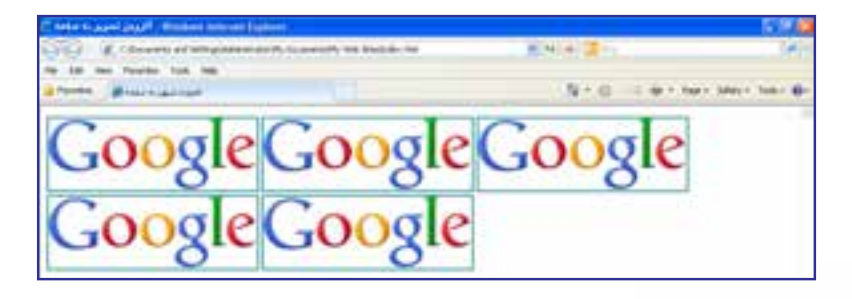

Deprecated 1.

توجه داشته باشید که تعداد تصاویری که در یک سطر قرار میگیرد بستگی به ابعاد تصاویر و نیز عرض پنجرۀ مرورگر دارد. یعنی اگر عرض پنجره مرورگر را کم کنید، تصاویر با آرایش جدیدی در کنار یکدیگر قرار میگیرند.

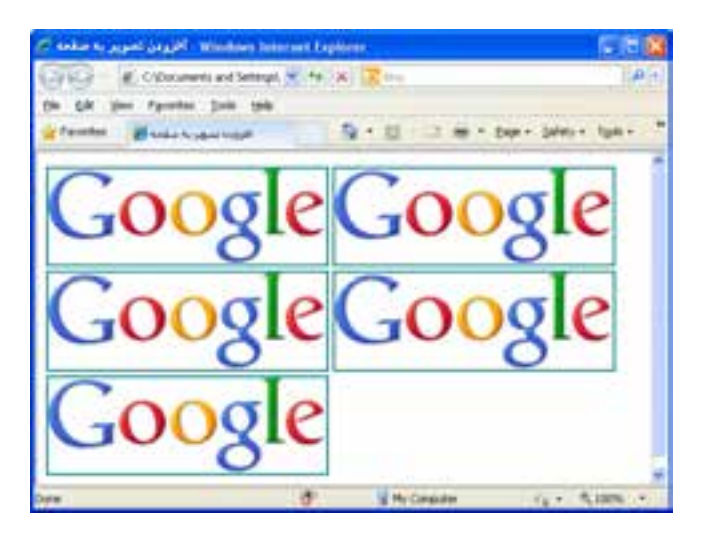

چنانچه تمایل دارید تعداد تصاویری که در هر سطر قرار داده میشود ثابت باشد میتوانید از برچسبهایی مانند >p >و >/br >استفاده نمایید که البته یک راهحل ابتدایی محسوب میشود. به عنوان نمونه، کد زیر در هر سطر دو تصویر قرار میدهد و تصاویر بعدی را به سطر بعد منتقل میکند. )در کد زیر برای حفظ اختصار، محتویات برچسب >img >حذف شدهاند(

 $\langle \text{img } ... / \text{dimg } ... / \text{dimg } ... / \text{dimg } ... / \text{dimg } ... / \text{dimg } ... / \text{dimg } ... / \text{dimg } ... / \text{dimg } ... / \text{dimg } ... / \text{dimg } ... / \text{dimg } ... / \text{dimg } ... / \text{dimg } ... / \text{dimg } ... / \text{dimg } ...$ 

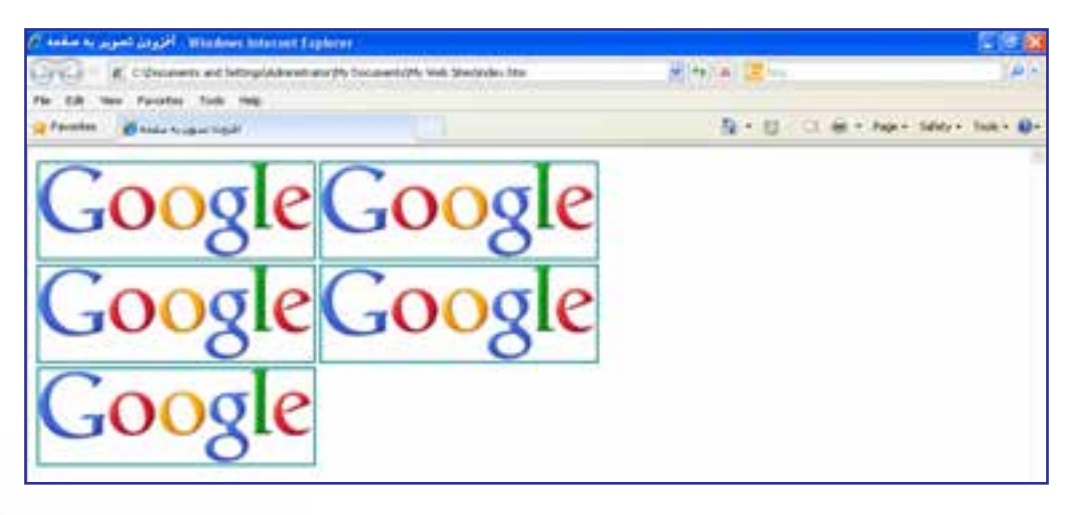

در مشخصه style از برچسب >img >خصوصیتهایی برای تعیین حاشیه سفید اطراف تصویر وجود دارد که میتواند برای تنظیم فاصله میان تصاویر برحسب نقطه مورد استفاده قرار گیرد. در جدول زیر این خصوصیتها و کاربرد هر یک را مشاهده میکنید.

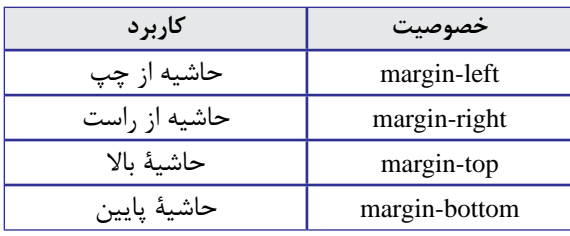

فرض کنید تصویری با نام jpg.earth را درون پوشۀ images ذخیره نموده و کد زیر را برای قرار گرفتن سه نمونه از این تصویر روی صفحه وب در ویرایشگر متنی وارد کردهایم.

 $\langle \text{img src} \rangle = \langle \text{img src} \rangle$ "کره زمین" $| \rangle$ alt="

 $-$ 

 $\langle 0 \rangle$  "xtyle="margin-left:20" /> " كره زمین" $\;$ alt=" $\;$  ivle="margin-left:20" /  $-br/>$ 

ktyle="margin-left:30;margin="كره زمين" alt="كره زمين" style="margin-left:30;margin=<br>top:30" />

همانطور که در تصویر میبینید، وقتی خصوصیت left-margin برای عکس دوم با عدد 20 مقداردهی میشود، لبه سمت چپ این عکس نسبت به کناره صفحه به میزان 20 نقطه فاصله میگیرد. همچنین عکس سوم ضمن اینکه از کناره صفحه به میزان 30نقطه فاصله گرفته، از عکس باالی خود هم 30 نقطه دور شده است.

نکته مهمی که در این بخش از کتاب باید به آن اشاره شود این است که برخی از تنظمیات و طراحیهای موردنظر در صفحات وب را میتوان به چندین روش انجام داد که ممکن است هر کدام مزایا و معایبی مخصوص به خود داشته باشند. با اینحال هنگامی که با اتمام این کتاب معلومات شما در مورد طراحی صفحات وب مقدماتی کامل شد میتوانید بنا بر سلیقه، سادگی کار یا تجربهای که در مورد هر یک از روشهای موجود یادگرفتهاید روش دلخواه خود را انتخاب کنید.

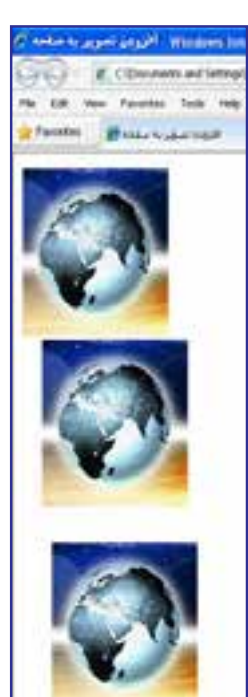

چینش چندین تصویر در صفحه هم به چندین روش امکانپذیر است که اکثر اوقات با کمک گرفتن از جداول یا الیهها انجام میشود. در فصول بعد با نحوه ایجاد جداول و الیهها که نقشی محوری در طراحی صفحات وب دارند آشنا خواهید شد.

# **5-4-2 تصویر پسزمینه**

امروزه اغلب طراحان برای جذابتر نمودن قالب وبسایت از یک تصویر به عنوان پسزمینه صفحات استفاده میکنند. مزیت استفاده از تصویر و بهویژه تصاویری با حجم کوچک این است که پس از یکبار بارگذاری، آنقدر در صفحه تکرار میشوند تا تمام پسزمینه را بپوشانند.

با بهکارگیری این قابلیت و دقت در انتخاب تصویر میتوان طرحهای زیبایی را متناسب با فضای کلی وبسایت ایجاد نمود. در کد زیر، یک لوگو که میزان وضوح آن کاهش پیدا کرده و تا حدی محو شده برای تنظیم به عنوان پسزمینۀ صفحه انتخاب شده است.

 $\langle \text{body style} = \text{"background-image:url}(\text{images}/\text{logo.jpg}) \rangle$ 

این کار با استفاده از مشخصۀ style در برچسب >body >انجام میگیرد. پیش از این یاد گرفتید که برچسب >body >حاوی مشخصهها و تنظیماتی است که بر روی تمام صفحۀ وب تأثیرگذار است. برای تنظیم یک تصویر به عنوان پسزمینۀ صفحه باید در مشخصۀ style خصوصیت -background image با عبارتی به صورت )نشانی تصویر(url مقداردهی کنید. نتیجه کار چیزی شبیه به پنجرۀ بعد است:

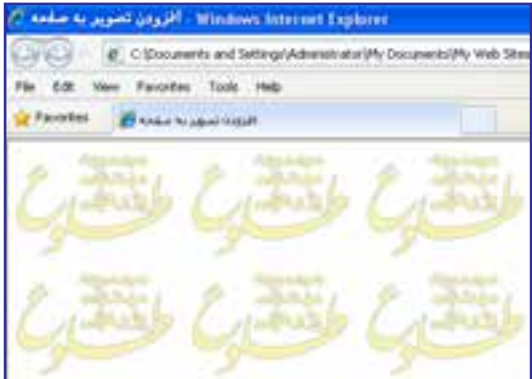

اغلب طراحان ترجیح میدهند به جای بهکارگیری یک لوگو، از تصویر کوچکی استفاده کنند که با تکرار بتواند تبدیل به یک طرح بههم پیوسته شود. در تصویر زیر، عکس سمت چپ به دلیل دارا بودن حالت پیوسته میتواند به عنوان پسزمینه مورد استفاده قرار گیرد اما عکس سمت راست چنین قابلیتی ندارد و در آن، مرز بین تصاویر به چشم میآید.

**EB DESIGN** 

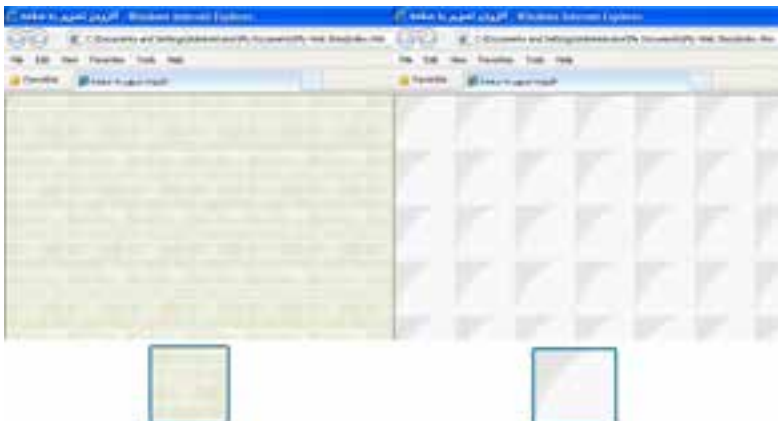

نکته بعدی در مورد پسزمینۀ صفحه وب این است که شما میتوانید به جای تصویر، از رنگ یکنواخت برای پوشانیدن پسزمینه استفاده کنید. کد زیر پسزمینه صفحه را به رنگ نقرهای درمیآورد. <br/>body style="background-color:Silver ">

# 5 ـ 5 قرار دادن تصویر و متن در کنار هم

تا اینجای کتاب با روش اضافه کردن متن به یک صفحۀ وب و نیز قرار دادن تصویر درون یک صفحۀ خالی آشنا شدید اما اغلب اوقات الزم است تصاویر و متون در کنار یکدیگر قرار گیرند تا محتوای وبسایت به صورت جذابتری در معرض دید کاربران قرار گیرد.

کد زیر را درون ویرایشگر متنی وارد نموده و تغییرات ایجاد شده در کد XHTML را ذخیره کنید. <br/>body style="background-color:#CCCC66"> Earth

</ "کرهزمین"=alt" jpg.earth/images="src img< figure-1 </body>

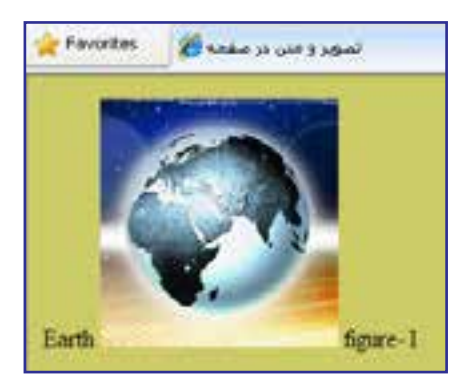

صفحه به صورت زیر درون مرورگر نشان داده میشود. در واقع مرورگر نوشتههای موجود و برچسب >img >را به ترتیبی که در کد درج شدهاند درون صفحه میچیند.

حاال عبارت Earth را به یک سرفصل تبدیل کنید.

 $\langle h3\rangle$ Earth $\langle h3\rangle$ 

</web.jpg" alt="كره زمين">=img.src="images/earth.jpg" alt figure-1

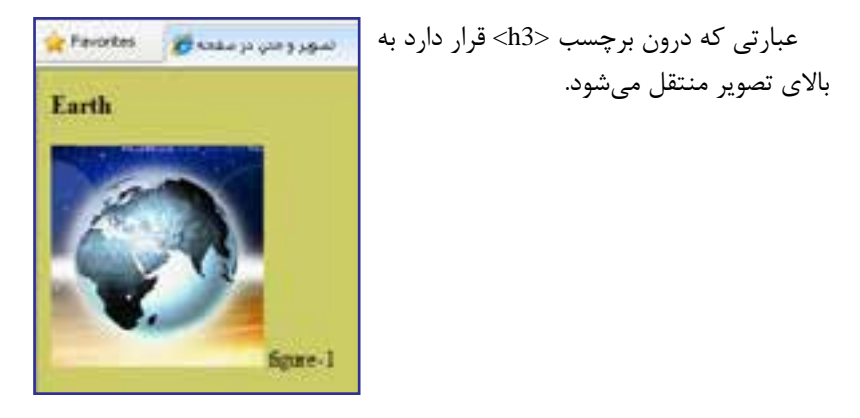

به برچسب >img >مشخصۀ style را اضافه نموده و خصوصیت align-vertical را روی top تنظیم کنید.

<img src="images/earth.jpg" alt="كره زمين" $\text{style}=$ " vertical-align:top" />

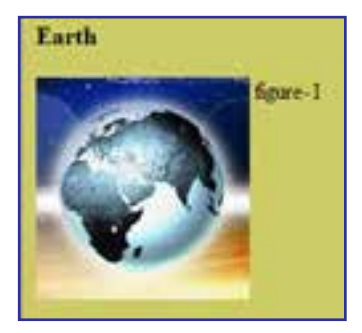

صفحۀ وب به صورت زیر درمیآید.

این خصوصیت، ترازبندی عمودی تصویر و نیز همه عناصری را که در کنار آن قرار میگیرند )در ینجا متن) مشخص میکند و غالباً یکی از مقادیر زیر را میپذیرد:

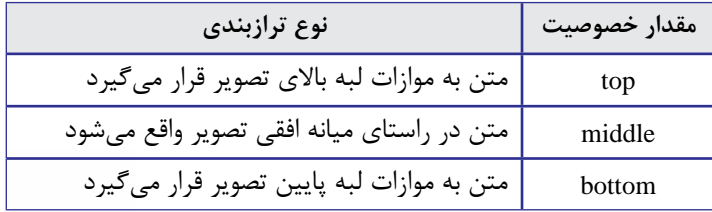

 $1+1$ 

**EB DESIGN** 

حال به جای عبارت figure-1 یک متن طولانی قرار داده و ضمناً با استفاده از خصوصیت حاشیهدهی به تصویر، فاصله متن را از تصویر روی مقدار دلخواه تنظیم نمایید.

 $\langle \text{img src} \rangle$  "images/earth.jpg" alt="كره زمـيـن" style="vertical-align:top; margin-

همانطور که در تصویر زیر میبینید سطر دوم و ادامۀ متن به زیر تصویر منتقل میشود.

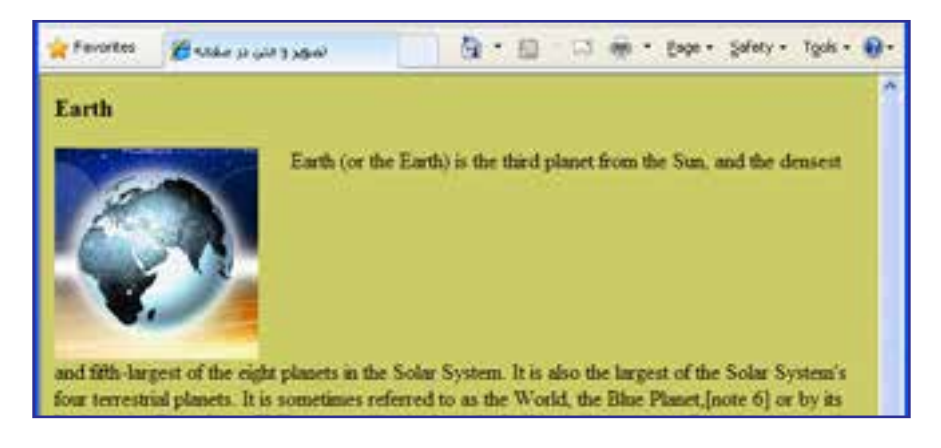

برای رفع چنین مشکلی در متنهای طوالنی، به جای خصوصیت align-vertical باید از خصوصیت float استفاده کنید تا متن را در اطراف تصویر بچیند.

<img src="images/earth.jpg" alt="كره زمين" style="float:left; margin-right:20" />

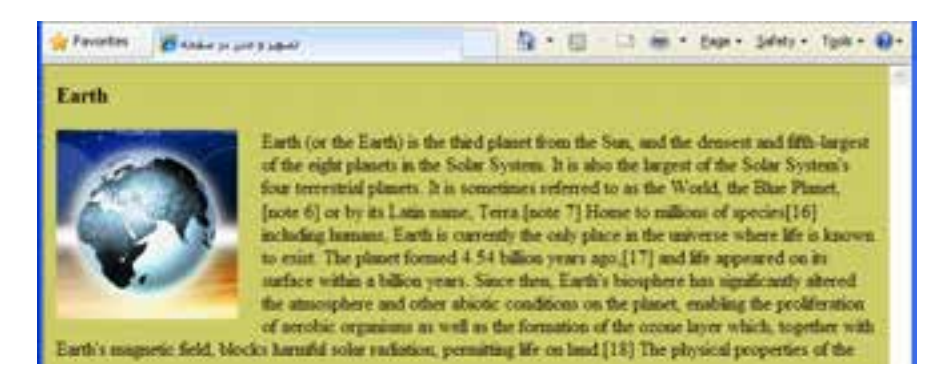

برای متنهای فارسی میتوانید جهت صفحه را در برچسب >body >روی مقدار rtl تنظیم نموده و خصوصیت float با right مقداردهی کنید. این روش یک راهحل موقت محسوب میشود، چون محل قرارگیری نوار پیمایش را هم به سمت چپ پنجره میبرد که ممکن است برای برخی کاربران خوشایند

نباشد. در فصلهای آینده با روش اصولی فارسینویسی در صفحات وب آشنا خواهید شد. <br/>body dir="rtl" style="background-color:#CCCC66">

<3h/<زمین<3h<

 $\langle 1 \rangle$  style="float right; margin-left:20"  $\sim$  style="float right; margin-left:20" img.

位· (二) m · but · Seles · fun · 日 **Paroches BANK** A SPEAK از من سرمن نیزان در منظرمهٔ تنصی است که در فاصلهٔ بخود ۱۵۰ میلیون کارمانری از سالز در خورشد قرار دارد. فاصلة زمين تا جورشيد به گونهاي است كه شرايط معيطوي ان فايليث زيمان را نه موجودات زندهٔ گزینی مریک تاکون زمین تنها موثر بای بوده است که وجود جواندیو آن قابله شده است. زمین سیار بای است سنگی با مقال قابل ترجای آب سطمی جو زمین ترکیبی است از الماروژن (حاو، مثمانا درصد)، المنزل (حاو، نیست درصد) و جامل گاز دیگر. در منظومه خروشيتي، فاصلة ومن ثا خورشيد بين فاصلة وحرة فيا تاجه) ثا خورشيد و فاصلة مريخ فيا بهران) 1) غور کند است. زمین عزو مهارات داخلی متعلومهٔ عور کندی معصوب موشود. مرتفوترین تعلمه عن اروی بشکرهای زیین کره اوربیت نام بارد که تزییک به نه کلویش از سلح بریا دلاتر است عندارين فست برياما تيز در تربيكي مرايز فليبن بن افاترين أرام فراز بازد. عبل اين دلت در، ۱۲ کارمار باعثانی از سلم دریا است و به ان گردار با در از گردار مازیانا گفته مرشود. عبر زمین ۲۰۰۲ و ۲ دامان **DIGHL** 

# نکات فصل پنجم

- پرکاربردترین فرمتهای صوتی در محیط وب عبارتند از : wav، wma 3،mp ،ra و mid
	- در وب فقط از فرمتهای تصویری JPEG، GIF و PNG پشتیبانی می شود.  $\bullet$

برای نمایش تصاویر در صفحه، ابتدا باید با استفاده از نرمافزار بهینهساز )Optimizer )حجم آنها را به حداقل ممکن برسانید.

به صورت پیشفرض، تصویر پسزمینه در کل صفحه تکرار میشود.

طراح صفحات وب )مقدماتی(

**ER DESIGN** 

پرسشها و تمرینها

.1 اگر یک تصویر در پوشۀ images و صفحهای که در حال طراحی آن هستیم درون پوشۀ pages قرار داشته باشد برای مشخص کردن نشانی نسبی تصویر درون صفحه چه راهی وجود دارد؟ .٢ فایلهای GIF نسبت به تصاویر JPG چه مزایا و معایبی دارند؟

.3 چگونه میتوان رنگ پسزمینۀ صفحۀ وب را بدون استفاده از مشخصۀ color-background روی حالت دلخواه تنظیم نمود؟

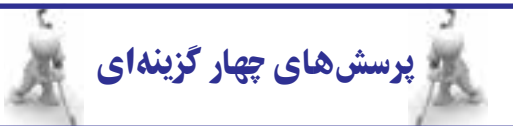

.1 کدام فرمت صوتی برای اجرا در پسزمینه صفحات وب مناسبتر است؟

 $\mathbf{r}$ a ( ساعت ) mid بالف

aif ( $\delta$  wav ( $\tau$ )

.2 کدام فرمت تصویری معمول در وب میتواند حاوی چند فریم باشد؟

 $\chi$ الف)  $\chi$ jpg ب

ج( png د( psd

.3 کدام فرمت تصویر فاقد قابلیت نمایش تصویری است؟

 $\int\limits_{\mathbb{R}^d}$ الف)  $\int\limits_{\mathbb{R}^d}$  ب

ج( png د( هر سه گزینه این قابلیت را دارند

 $\text{src } (\rightarrow)$  alt  $(\rightarrow)$  $\text{title}$  (s) id ( $\epsilon$ .5 کدامیک از کدهای زیر، تصویر فرضی jpg.a را به عنوان پسزمینۀ صفحه قرار میدهد؟ <body style="background-image:url(a.jpg);"> (الف) -> <body background-image="a.jpg">  $\langle \text{body style} = \text{v} \text{background-image}(a.jpg); \rangle > \langle \text{z} \rangle$  $\langle \text{body background-image}(a.jpg) \rangle$  (c) .6 برای چینش صحیح متن در اطراف تصویر از کدام مشخصه و خصوصیت برچسب >img >استفاده میشود؟ الف) src و margin-left و margin-left ج( style و float د( src و alignment

.4 نشانی تصویر در کدام مشخصۀ برچسب >img >درج میشود؟

تحقیق و پژوهش

.١ در مورد پخشکنندههای 3MP که در محیط فلش طراحی میشوند و نحوۀ استفاده از آنها در صفحۀ وب تحقیق کنید.

.٢ چگونه میتوان یک فایل موسیقی را به عنوان صدای پسزمینۀ وبسایت قرار داد؟ مزایا و معایب این کار را بررسی نمایید.

.٣ فایلهای صوتی با پیوند .mid چه تفاوتی با سایر فرمتهای صوتی دارند؟